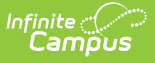

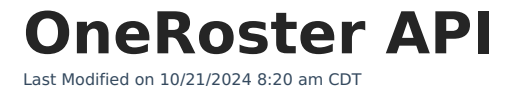

[OneRoster](http://kb.infinitecampus.com/#oneroster-basics) Basics | [Implementing](http://kb.infinitecampus.com/#implementing-oneroster-11---grade-book-sync) OneRoster 1.1 - Roster Sync | Implementing OneRoster 1.1 - Grade Book Sync | Caching [OneRoster](http://kb.infinitecampus.com/#caching-oneroster-data) Data | External LMS Exclude [Hierarchy](http://kb.infinitecampus.com/#external-lms-exclude-hierarchy)

# **OneRoster Basics**

### **What is OneRoster?**

OneRoster is a set of specifications established by the 1EdTech Learning [Consortium](http://www.imsglobal.org/activity/onerosterlis). Campus created our OneRoster API based on these specifications.

The OneRoster API allows third-party systems (such as an LMS) to retrieve data from Campus, if the system has been given the correct credentials. The data that can be gathered through this API includes roster and section data, as well as assignments, grades, and scores, if enabled. This API allows districts to more simply integrate their third-party program with Campus.

Campus does not own the OneRoster specifications; we created the OneRoster API based on those specifications to allow third-party systems to communicate with Campus. Fields in Campus are mapped to fields in OneRoster.

### **Getting Started**

It is important to understand that the OneRoster API allows third-party systems to request information from Campus and send it back; Campus does not make requests, it only receives them. Thus, there is no interface in Campus through which users interact with OneRoster. The external system is responsible for making all requests for data, either to receive section data or to send grade/score information. If the OneRoster API were a telephone, Campus would only be able to receive calls, not make them.

In order for the third-party system to make these requests, they must be given credentials to Campus through the Digital Learning Applications [Configuration](http://kb.infinitecampus.com/help/learning-interoperability) tool. After these credentials are created, the district is responsible for communicating important fields with the third-party system. The [Implementing](http://kb.infinitecampus.com/#OneRosterAPI-ImplementingOneRoster) OneRoster section below explains this process and the fields used by the thirdparty system to connect to Campus.

### **Type of OneRoster Connections**

There are three types of connections available, **Roster Sync**, **Grade Book Sync**, and **Assessments Sync**. Connections are managed in the Digital Learning Applications [Configuration](https://kb.infinitecampus.com/help/learning-interoperability) tool.

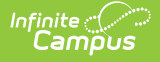

#### **Roster Sync**

- Allows third-party vendors to request **section** and **roster** data from districts.
- Available as part of the 1.1 and 1.2 versions of the 1EdTech Specification.

#### **Grading Services Connections**

- Allows third-party vendors to request **section** and **roster** data from districts and send **assignment, score**, and **grade** data.
- Available as part of the 1.1 and 1.2 versions of the 1EdTech Specification.
- Only available to districts who have opted in to Campus [Learning](https://www.infinitecampus.com/info/campus-learning).

**Current Digital Learning Partners** 

#### **Assessment Sync**

- Allows third-party vendors to return **assessment** and **assessment score** data from districts.
- Available as part of the 1.2 versions of the 1EdTech Specification.

Note: OneRoster data is scoped to the active [school](https://kb.infinitecampus.com/help/school-year-setup) year.

#### **Available Content**

The following sections and articles provide a deeper understanding of how the OneRoster API works.These articles can be shared with third-party systems using the article's URL.

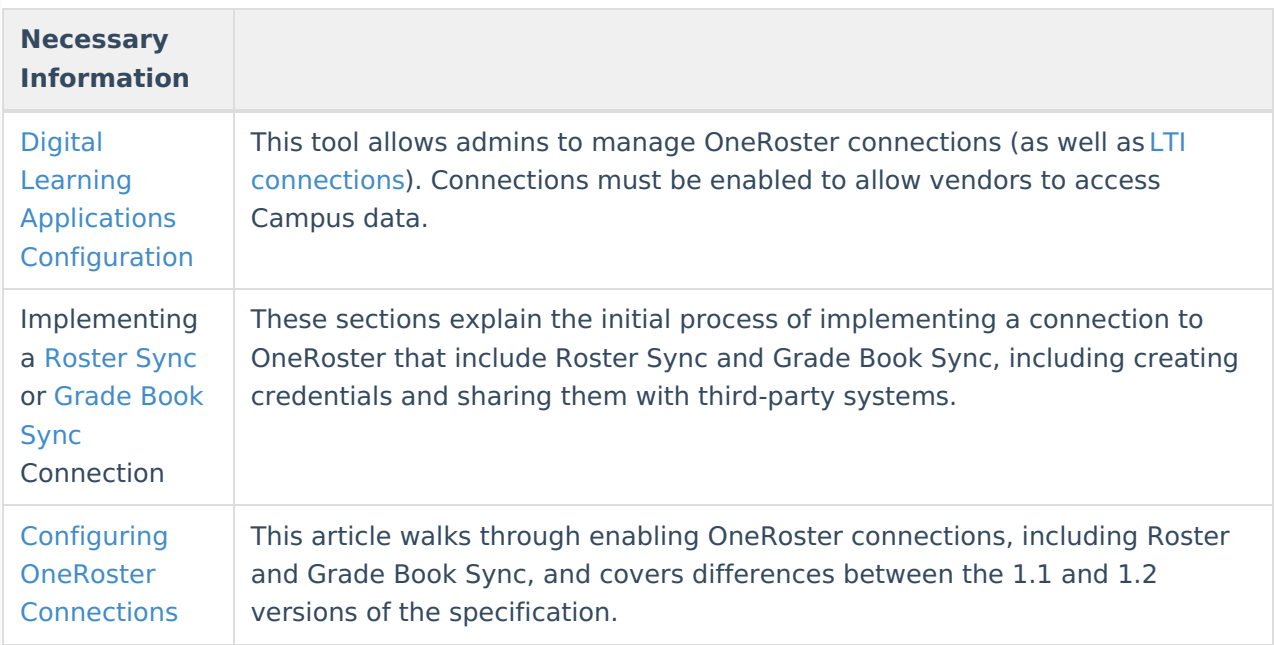

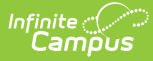

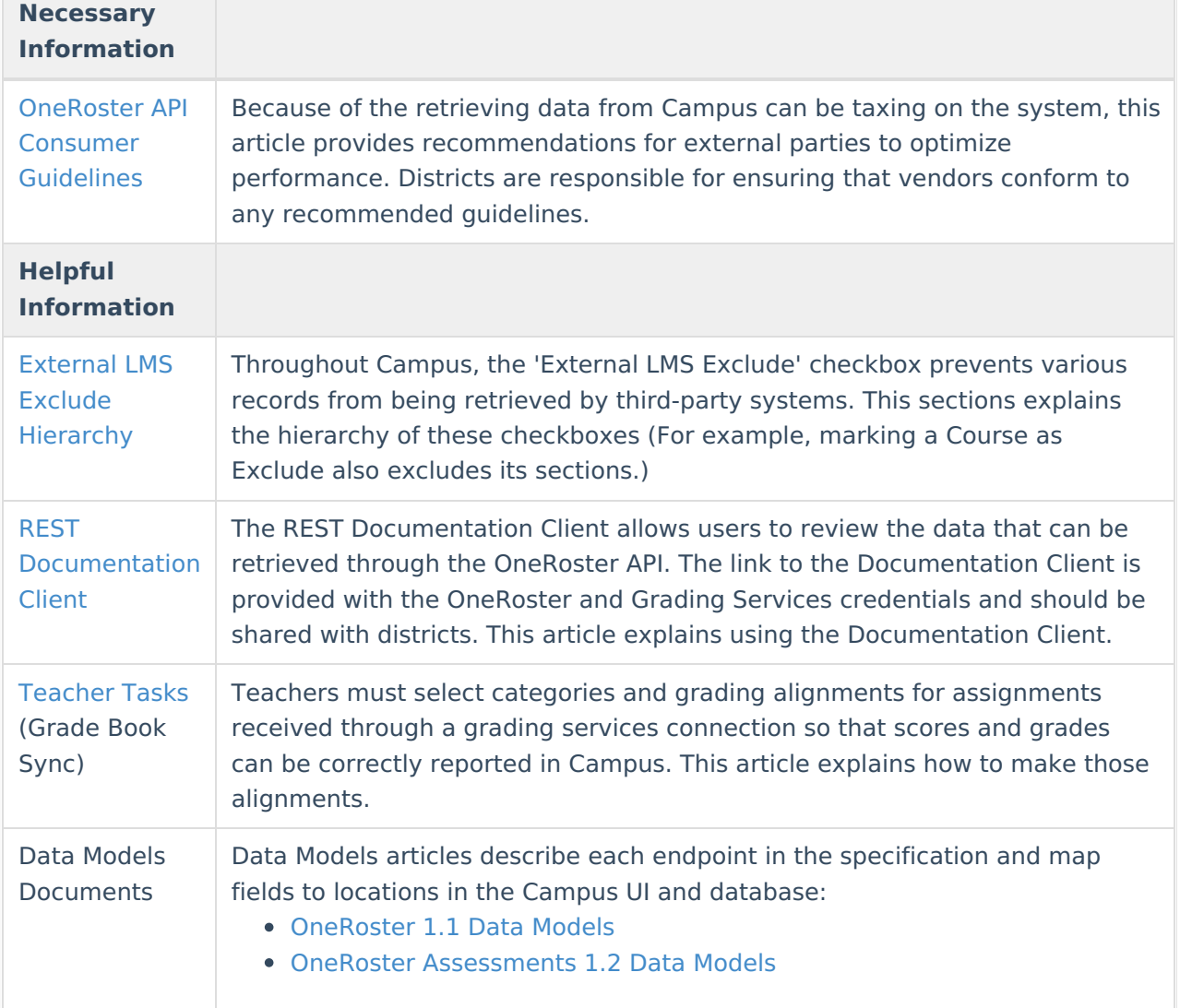

OneRoster version 1.0 has been deprecated by 1EdTech. Campus will not support issues with the 1.0 connection after 12/31/19. No action is required from districts at this time; vendors should have implemented or be working towards OneRoster version 1.1 or the upcoming 1.2. As vendors move to new versions, districts will need to provide the v1p1 or upcoming v1p2 API Base URLs.

### **Implementing OneRoster 1.1 - Roster Sync**

At the beginning of the school year, districts should not sync with vendors until student scheduling is finalized. Syncing prior to finalizing scheduling may cause incorrect data in the

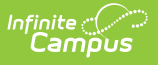

vendor system.

To implement a OneRoster Provisioning connection, a district must first verify that their third-party vendor conforms to the OneRoster API [specifications](http://www.imsglobal.org/lis/imsonerosterv1p0/imsOneRoster-v1p0.html), such as by being OneRoster certified, which indicates that the system can communicate through the OneRoster API.

If the third-party system meets these specifications, a Campus administrator would then use the Digital Learning Applications [Configuration](https://kb.infinitecampus.com/help/configuring-oneroster-connections) tool to create credentials for it. The administrator is responsible for communicating those credentials and URLs to the third-party, including the following information:

- The **Client ID** and **Client Secret**: the username and password the third-party program uses to access Campus. (Sometimes called a API Key and Secret)
- The **OneRoster (1.1) Base URL**: the URL the third-party system uses to access Campus. (Sometimes called a Source URL)
- The **Rest Documentation Client**: the documentation of the API, which the third-party or the administrator can use to review and verify data. See the REST [Documentation](https://kb.infinitecampus.com/help/rest-documentation-client) Client article for more information about this tool.
- Performance [recommendations](https://kb.infinitecampus.com/help/oneroster-api-consumer-guidelines) to optimize the data sharing process.

Using those credentials and URLs, the external system can then make requests for data from Campus.

Once the third-party program has received this information, they can make requests using the API Host Name URL and the endpoints provided in that link.

Districts are responsible for ensuring that vendors conform to any recommended guidelines.

## **Implementing OneRoster 1.1 - Grade Book Sync**

Third-party vendors must be part of the Infinite Campus Digital [Learning](https://www.infinitecampus.com/info/campus-learning/campus-learning-grading-services) Partner Program for Grade Book Sync to be available, which verifies that the vendor meets the necessary technical and security requirements.

System administrators use the Digital Learning Applications [Configuration](https://kb.infinitecampus.com/help/configuring-oneroster-connections) tool to create credentials allowing the vendor to connect to their district's instance of Camps. The administrator is responsible for communicating those credentials and URLs to the vendor, including the following information:

- The **Key** and **Secret**: the username and password the third-party vendor uses to access Campus. (Sometimes called a API Key and Secret)
- The **OneRoster (1.1) Base URL:** the URL the third-party vendor uses to access Campus. (Sometimes called a Source URL)

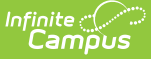

The **Rest Documentation Client**: the documentation of the API, which the vendor or the administrator can use to review and verify data. See the REST [Documentation](https://kb.infinitecampus.com/help/rest-documentation-client) Client article for more information about this tool.

Using those credentials and URLs, the vendor can request data from Campus and send assignment, score, and grade data back.

Note that Grading Services connections apply to a district as a whole. Data for the district is sent to the vendor, but the data sent back from the vendor is dependent on the vendor's setup. For example, data for all schools may sync to the vendor, but if the vendor only sends data back for one school, only those teachers (who also have accounts in the vendor program) will receive synced data. Districts may exclude data from being sent to vendors on a school-by-school basis using the **External LMS Exclude** checkbox on the [School](https://kb.infinitecampus.com/help/school) tab. In the 1.2 [version](https://kb.infinitecampus.com/help/configuring-oneroster-connections) of the OneRoster specification, users have the option of scoping OneRoster connections by school.

## **Caching OneRoster Data**

See the [OneRoster](http://kb.infinitecampus.com/help/oneroster-cache) Cache article to learn how and when data is cached and caches are updated.

### **Comparing Data in Campus and OneRoster**

Because Campus and OneRoster store data differently, elements in Campus are mapped to elements in OneRoster. The following table describes mappings that are not self-evident.

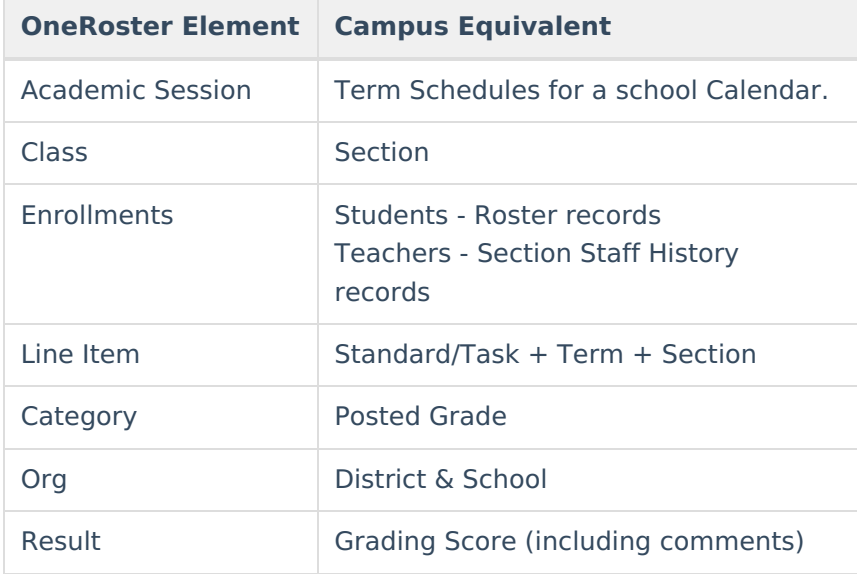

To be included in OneRoster, users must have user accounts.

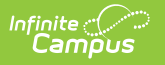

## **External LMS Exclude Hierarchy**

Throughout Campus, records can be excluded from being sent to an External LMS via the OneRoster API. Marking the **External LMS Exclude** checkbox indicates that records are not relevant to the LMS. The following types of records can be excluded:

- System Administration > Resources > [School](https://kb.infinitecampus.com/help/school)
- System Administration > [Calendar](https://kb.infinitecampus.com/help/calendar-details) > Calendar > Calendar, Grade [Levels](https://kb.infinitecampus.com/help/grade-levels), Schedule [Structures](https://kb.infinitecampus.com/help/schedule-structure)
- Scheduling > [Course](https://kb.infinitecampus.com/help/course-information1)s > Course, [Section](https://kb.infinitecampus.com/help/sections)
- Student Information > General > [Enrollments](https://kb.infinitecampus.com/help/enrollments)
- Grading & Standards > Course Master > [Course](https://kb.infinitecampus.com/help/course-master-info) Master Info
- Census > People > District [Assignments](https://kb.infinitecampus.com/help/district-assignments)
- Grading & Standards > [Grading](https://kb.infinitecampus.com/help/grading-task-setup) Tasks, [Standards](https://kb.infinitecampus.com/help/standards-bank) Bank

Marking this checkbox for a record also applies to records below it in the hierarchy. For example, marking Exclude for a Course also excludes all Sections within that Course, although the checkbox is not automatically marked on each Section. The hierarchy is as follows:

- School
	- Calendar
		- Course
			- **Section**
			- **Schedule Structure** 
				- Grade Level
				- **Enrollment**
	- Course Master
	- District Assignment
- Grading Task/Standard